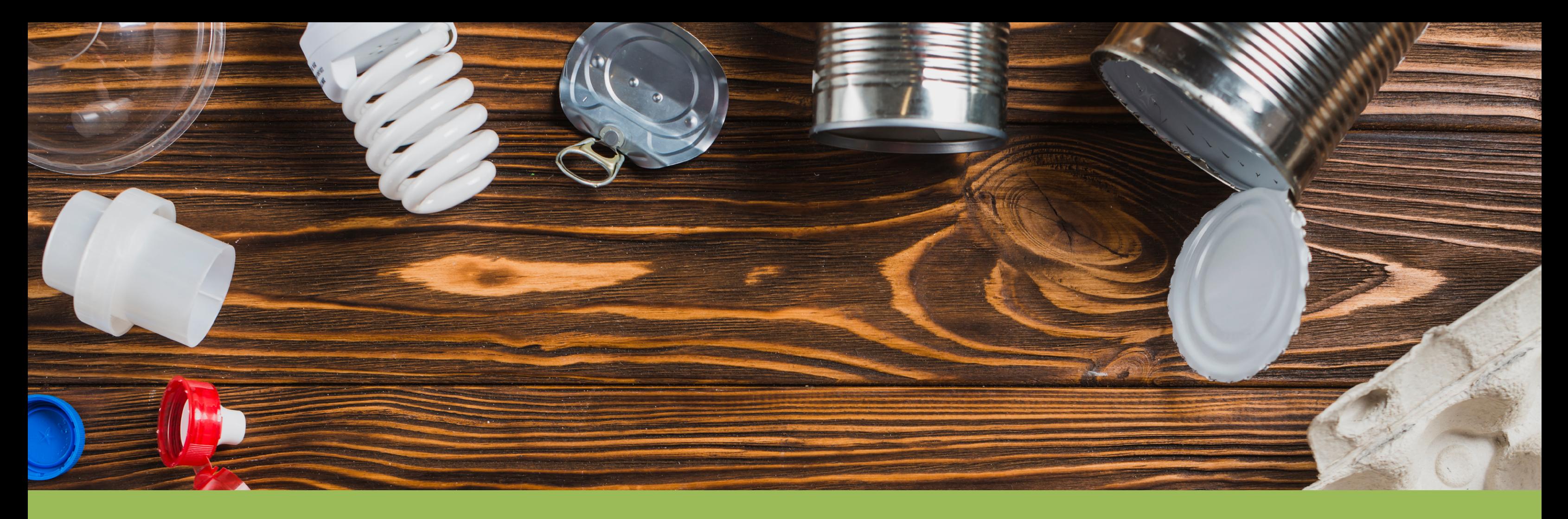

# Preguntas frecuentes Registro Único ambiental - RUA

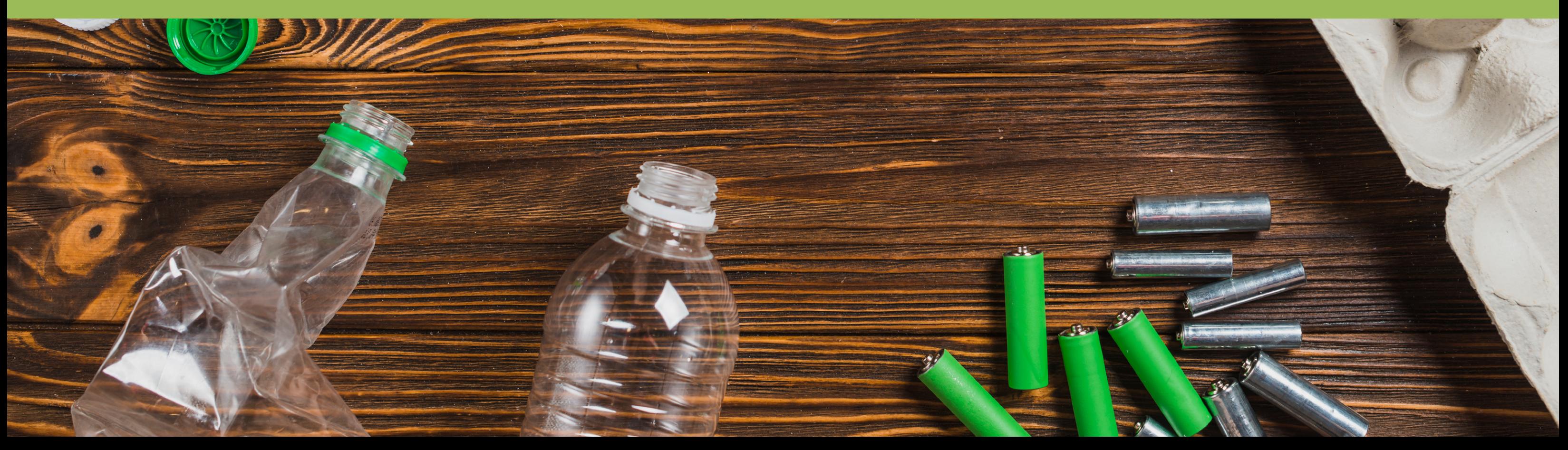

# Preguntas y Respuestas frecuentes - Registro Único Ambiental para el Sector Manufacturero

El presente documento se encuentra dividido en dos partes; determinadas a partir del campo a que hace referencia la pregunta y la respectiva respuesta, a saber:

- 1. Normatividad aplicable al Registro Único Ambiental para el Sector Manufacturero.
- 2. Diligenciamiento de la información del Registro Único Ambiental para el Sector Manufacturero.

# 1. Normatividad aplicable al Registro Único Ambiental para el Sector Manufacturero:

#### **1.1 ¿Cómo se, si debo inscribirme para reportar información al RUA manufacturero?**

En marco del artículo 3 de la resolución 1023 de 2010 "*(…)La presente resolución se aplicará a los establecimientos cuya actividad productiva principal se encuentre incluida en la Sección Industrias Manufactureras, de la Clasificación Industrial Internacional Uniforme – CIIU 4, del Departamento Administrativo Nacional de Estadística – DANE, o aquella que la modifique o sustituya, que de acuerdo a la normativa ambiental vigente, requieran de licencia ambiental, plan de manejo ambiental, permisos, concesiones, y demás autorizaciones ambientales, así como aquellas actividades que requieran de registros de carácter ambiental (…)".* 

#### **1.2 ¿Ante quien se realiza el procedimiento de inscripción?**

Si es objeto de reporte al RUA manufacturero, deberá descargar y diligenciar el anexo 2 de la Resolución 1023 de 2010, se radicará ante la Autoridad Ambiental competente donde esté ubicado el establecimiento. La Autoridad tendrá 15 días hábiles para notificar el usuario y contraseña, con la cual podrá ingresar y reportar la información, ya sea por el portal web del IDEAM o la Autoridad Ambiental.

**Nota:** *Los establecimientos con licencia ambiental o plan de manejo ambiental, que hayan sido expedidos por la Autoridad Nacional de Licencias Ambientales- ANLA, deberán tramitar la inscripción ante esta entidad.* 

#### **1.3 ¿Cuáles son los plazos para la solicitud de inscripción en el RUA manufacturero?**

La solicitud de inscripción en el RUA para el sector manufacturero, deberá radicarse, como mínimo con dos (2) meses de anticipación al inicio de los plazos de diligenciamiento, establecidos en el artículo 8 de la Resolución 1023, plazos que son relacionados en el siguiente numeral.

#### **1.4 ¿Si estoy reportando en el Registro de Generadores Peligrosos – RESPEL y cambio de actividad mi productiva tengo que solicitar la inscripción al RUA manufacturero?**

Si está inscrito en el Registro RESPEL, debe solicitar a la Autoridad Ambiental con los sustentos técnicos que esta requiera, para proceder a migrar el usuario actual al sistema del RUA manufacturero y así continuar con el diligenciamiento de la información anualmente.

#### **1.5 ¿Cuáles son los plazos para el diligenciamiento y actualización de información anual del RUA?**

Los plazos para el diligenciamiento de información en el RUA están establecidos en el artículo 8 de la resolución 1023 de 2010, de acuerdo al último digito del NIT (sin código de verificación) así:

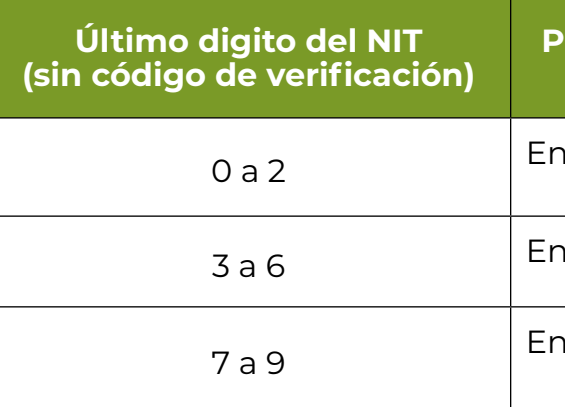

## **Plazo para el diligenciamiento inicial y la actualización anual**

 $\alpha$  are el 1° y el 31 de Enero de cada año.

tre el 1º y el 31 de Febrero de cada año.

 $\alpha$  a el 1° y el 31 de Marzo de cada año.

#### **1.6 ¿Para el caso que la empresa tenga más de un establecimiento, ¿Se debe hacer inscripción por cada uno de los establecimientos?**

Si, en el evento que una empresa del sector manufacturero tenga más de un establecimiento, está deberá solicitar la inscripción en el registro, diligenciar su información y actualizarla para cada uno de ellos ante la Autoridad Ambiental competente en cuya jurisdicción se encuentre localizado el establecimiento.

#### **1.7 ¿Qué debo hacer cuando cambie el código CIIU de mi empresa?**

Si el establecimiento cambia su actividad económica principal o si se requiere corregir el código CIIU en la base de datos del SIUR, será necesario que el representante legal o responsable del RUA manufacturero solicite su modificación mediante comunicación escrita a la autoridad ambiental competente adjuntando los debidos soportes( cámara de comercio y RUT) e indicando los períodos de balance para los cuales será válido, teniendo en cuenta que el código CIIU es una característica anual del establecimiento.

#### **1.8 ¿Qué debo hacer cuando mi empresa o establecimiento cambia de municipio y/o departamento?**

Si el establecimiento traslada sus instalaciones de municipio y/o departamento será necesario que el representante legal o responsable del RUA manufacturero envíe una comunicación escrita a la autoridad ambiental competente solicitando la cancelación del registro y la inscripción del establecimiento (incluyendo los nuevos datos de ubicación); en este caso, la autoridad ambiental le entregará nuevas claves de acceso al aplicativo web del RUA manufacturero.

# 2. Diligenciamiento de la información del Registro Único Ambiental para el Sector Manufacturero.

#### **2.1 ¿Qué debo hacer si olvidé mi usuario y/o contraseña de ingreso al aplicativo?**

Para recuperar la contraseña ingrese por el Link ¿Olvidó su Contraseña?, el cual le solicitara información relacionada con el establecimiento, posterior de la respectiva validación de la información se enviara automáticamente por correo electrónico el usuario y contraseña para continuar con el reporte de información al RUA manufacturero.

Información solicitada:

• Nro. de Documento de la empresa o razón social, sin dígito de verificación

- Departamento de ubicación del establecimiento
- Municipio de ubicación del establecimiento
- 
- 
- Seleccionar No soy robot.

• E-mail de la persona que diligencia el último registro ó del representante legal

# **2.2 ¿Qué información debo diligenciar por cada período?**

La información diligenciada y suministrada en el RUA manufacturero, será aquella correspondiente al período de balance comprendido entre el 1° de enero y 31 de diciembre del año inmediatamente anterior a la fecha de diligenciamiento inicial o actualización anual del registro.

## **2.3 ¿Debo diligenciar los nueve capítulos completos?**

No es necesario, el diligenciamiento de los capítulos o secciones depende del proceso productivo de cada establecimiento; por ejemplo, si el establecimiento no tiene permisos y autorizaciones entonces no se hace necesario diligenciar el capítulo II.

## **2.4 ¿Cómo se ingresa la información de emisiones atmosféricas cuando en mi empresa hay más de un ducto generador de emisiones a la atmosfera por procesos de combustión (Capítulo IV sección II y III) y diferentes a la combustión (Capítulo V sección I)?**

Indique los puntos de descarga de emisiones a la atmósfera asociados al equipo seleccionado, numerándolos consecutivamente de 1 a n. Tenga en cuenta que el número de identificación de la descarga puede repetirse en caso de que por el mismo punto se descarguen las emisiones a la atmósfera de dos o más equipos.

Para el caso de la identificación de las emisiones generadas por procesos diferentes a la combustión (capítulo V sección I), se debe continuar con la numeración que se traía del capítulo IV secciones II y III, ejemplo:

A continuación, se presenta gráficamente 4 equipos ubicados en un mismo establecimiento, los cuales corresponden a fuentes fijas (puntuales o dispersas) que generan emisiones atmosféricas por procesos de combustión (EQUIPO 1, 2 y 3) y diferentes a la combustión (EQUIPO 4); cada punto de emisión o descarga asociada al equipo, se representa con una flecha y se identifica con

la letra D seguida de un número, lo que significa el número que se le da a esta descarga o punto de emisión.

Emisiones generadas por procesos de combustión:

#### **EQUIPO 1**

Cantidad de descargas: 1

Identificación de las descargas: 1

#### **EQUIPO 2**

Cantidad de descargas: 1

Identificación de las descargas: 2

## **EQUIPO 3**

Cantidad de descargas: 1

Identificación de las descargas: 2

Emisiones generadas por procesos de combustión:

## **EQUIPO 4**

Cantidad de descargas: 3

Identificación de las descargas: 3, 4, 5

#### **2.5 Durante el periodo de balance mi establecimiento no generó ningún tipo de vertimiento, el aplicativo no me permite efectuar el cierre y envío a la autoridad ambiental del capítulo III sección II salidas de agua. ¿Qué debo hacer?**

Si el establecimiento no efectuó vertimientos de ningún tipo (aguas residuales domésticas, aguas residuales industriales, entre otros) durante el periodo de balance será necesario que lo comunique a la autoridad ambiental competente con los debidos sustentos para que en este caso el IDEAM habilite el cierre.

#### **2.6 ¿Cómo se adicionan secciones para diligenciar más datos de vertimientos cuando se tiene más de un punto de vertimientos'**

En el momento en que terminen de diligenciar toda la sección, el sistema habilito nuevamente un menú en la parte inferior de la pantalla con la palabra "Adicionar", para que lo pueda seguir haciendo.

#### **2.7 Una vez cerrado y trasmitido el registro a la autoridad ambiental ¿puedo volver a modificar la información?**

No, una vez se haya trasmitido la información a la Autoridad Ambiental competente, el establecimiento no está habilitado para realizar ninguna modificación a la información relacionada. En este caso, debe escribir a la Autoridad Ambiental para que se gestione la habilitación, si lo consideran pertinente.

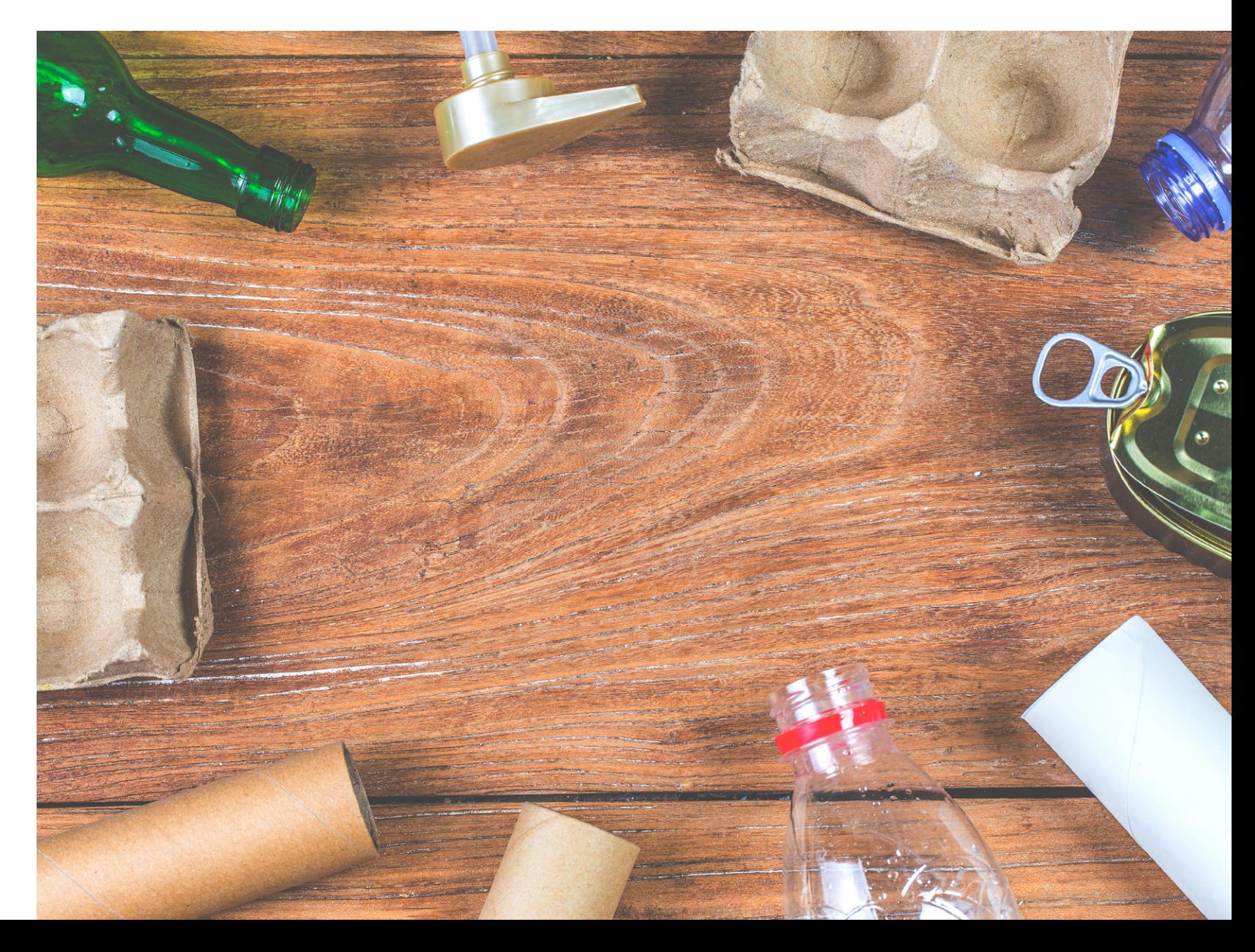